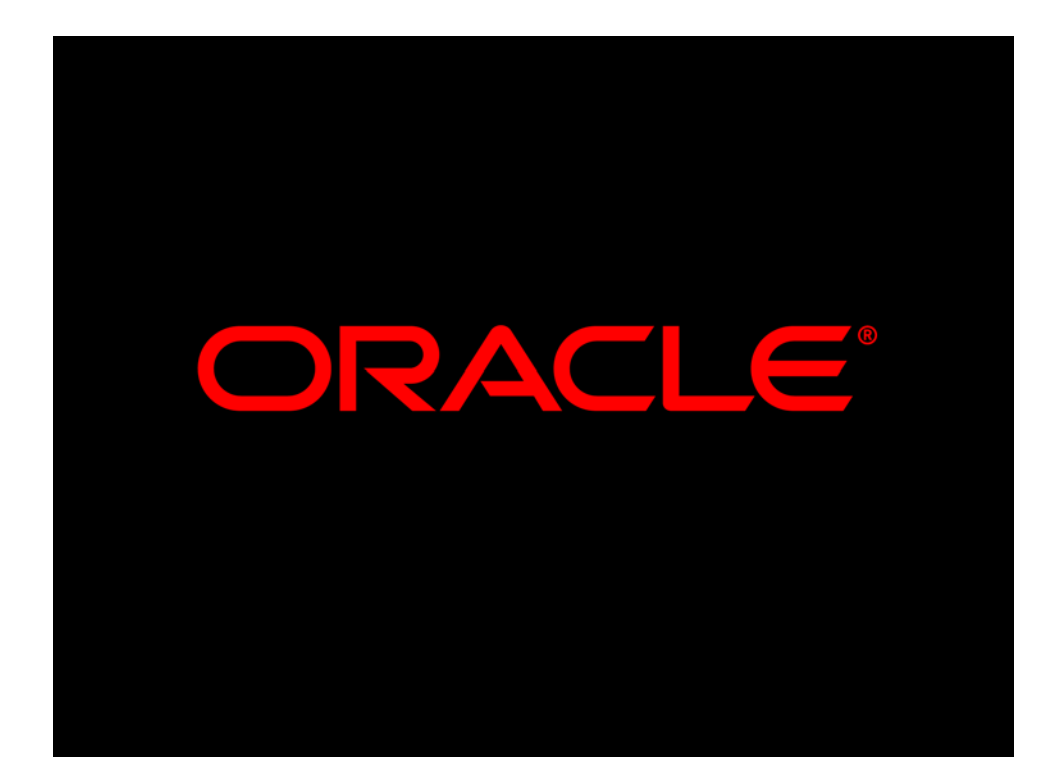

## **IT-Symposium 2004 Experten im Dialog**

## **Flashback in Oracle 10g**

Ulrike Schwinn Business Unit Datenbank ORACLE Deutschland GmbH

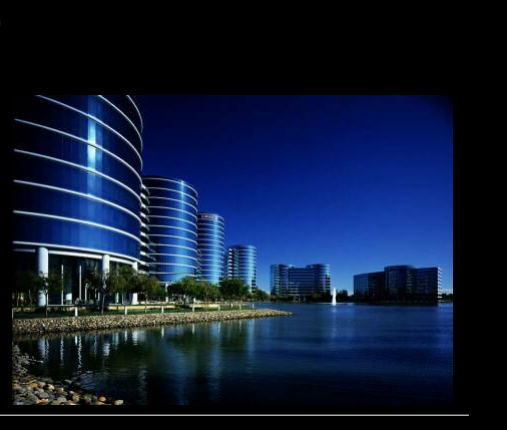

ORACLE<sup>®</sup>

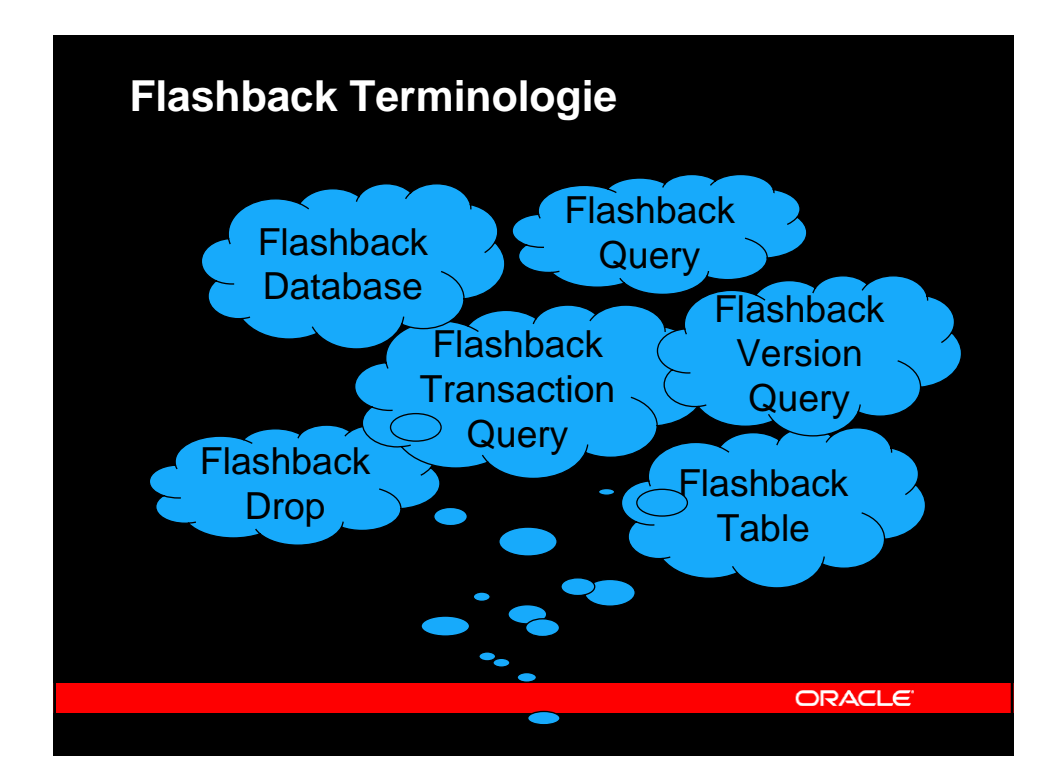

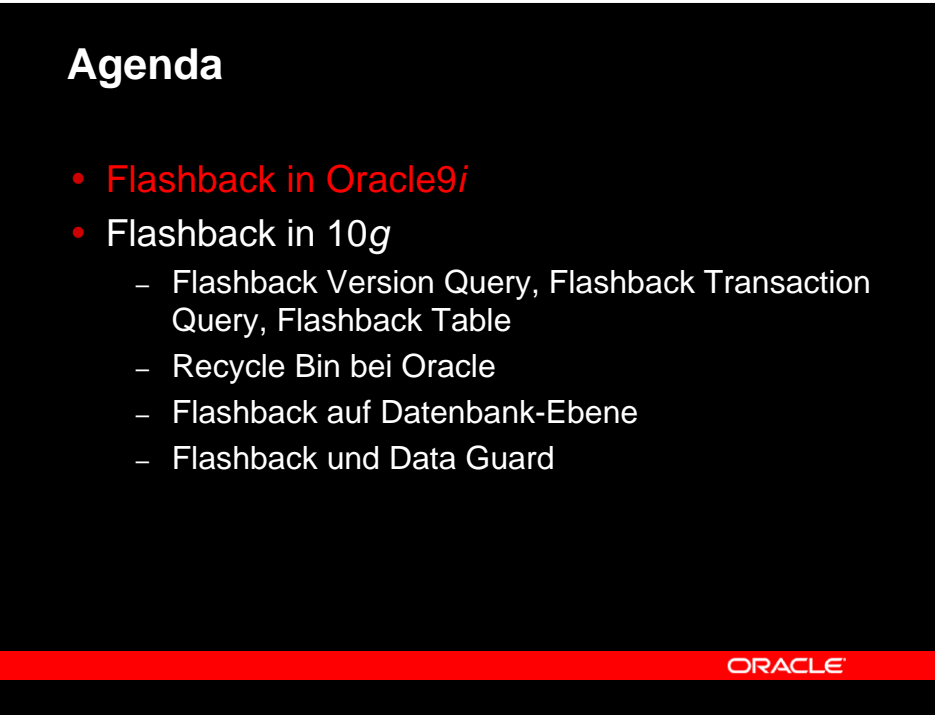

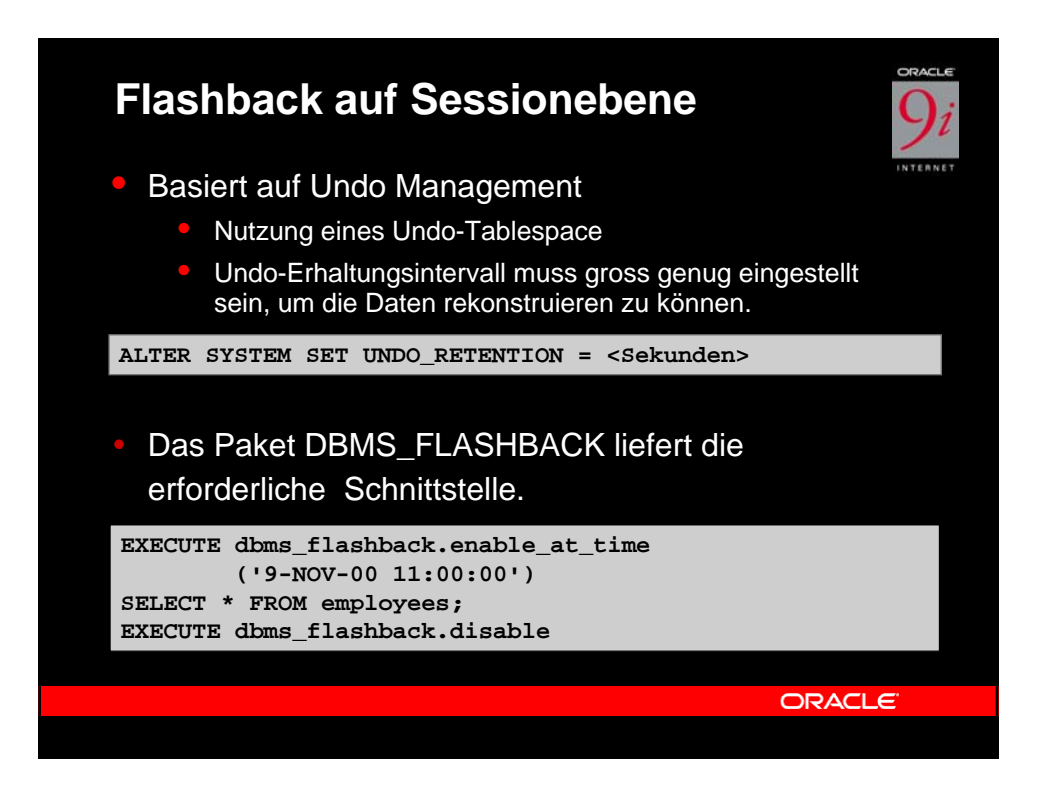

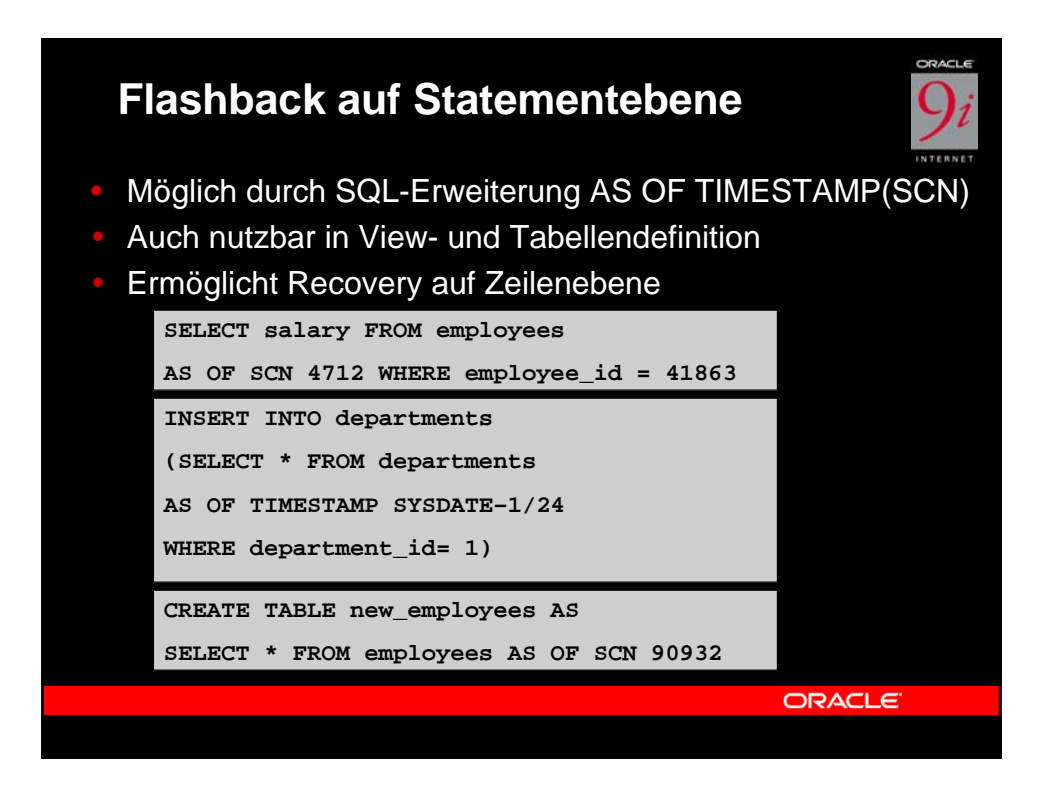

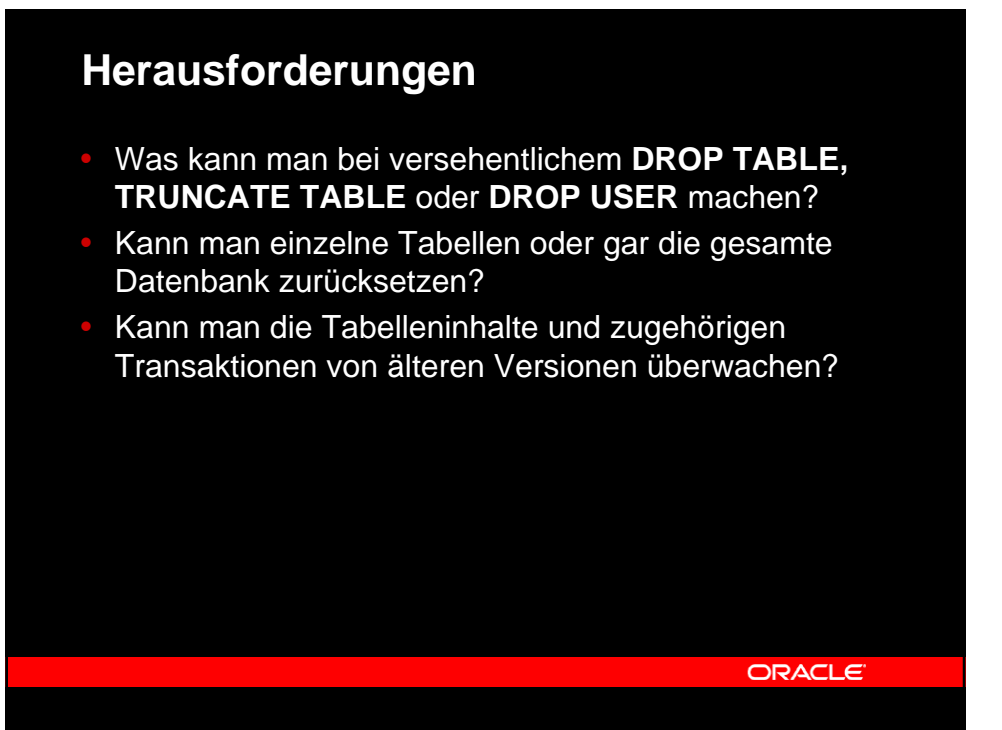

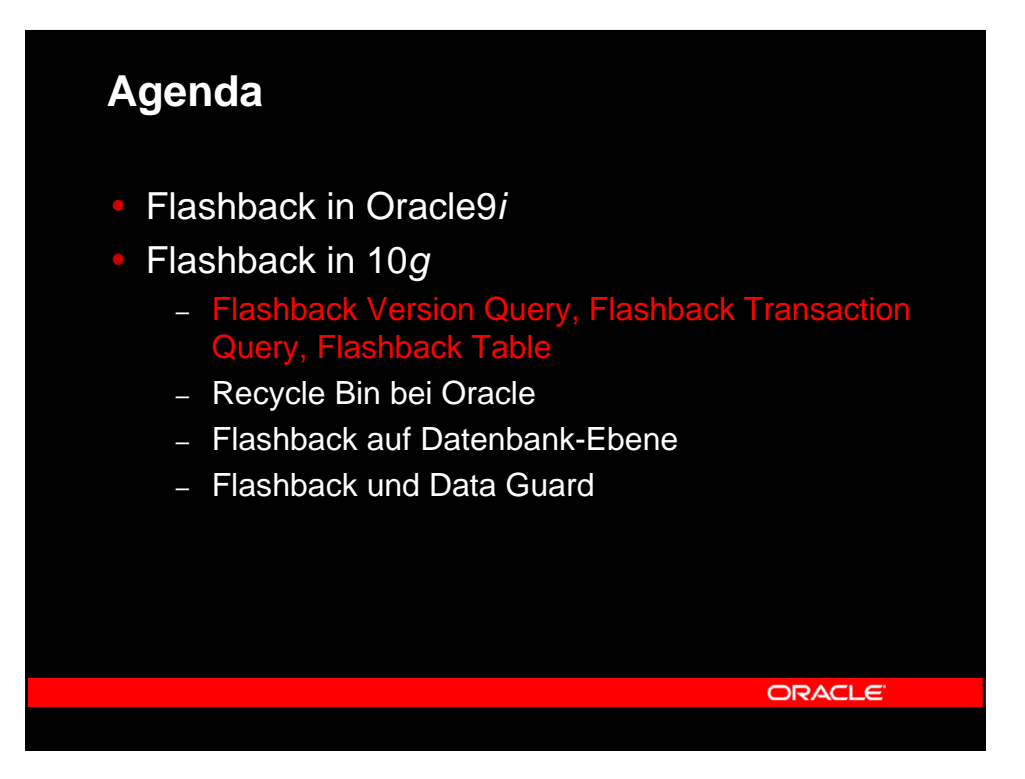

Page 4

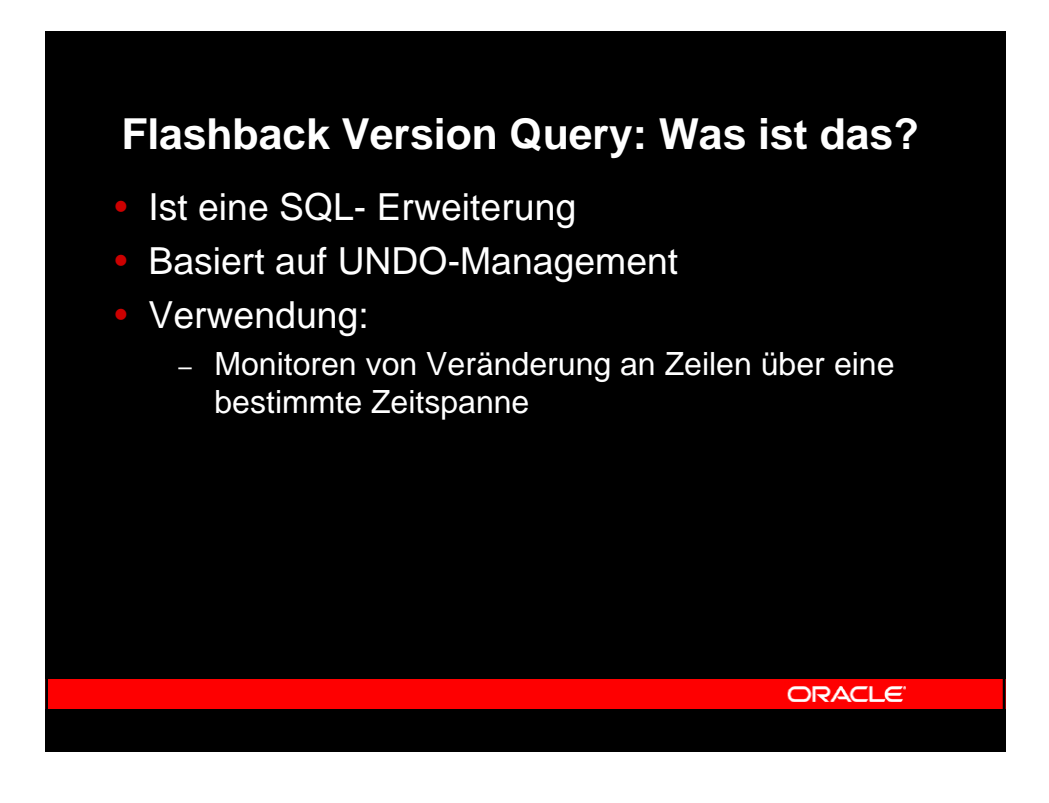

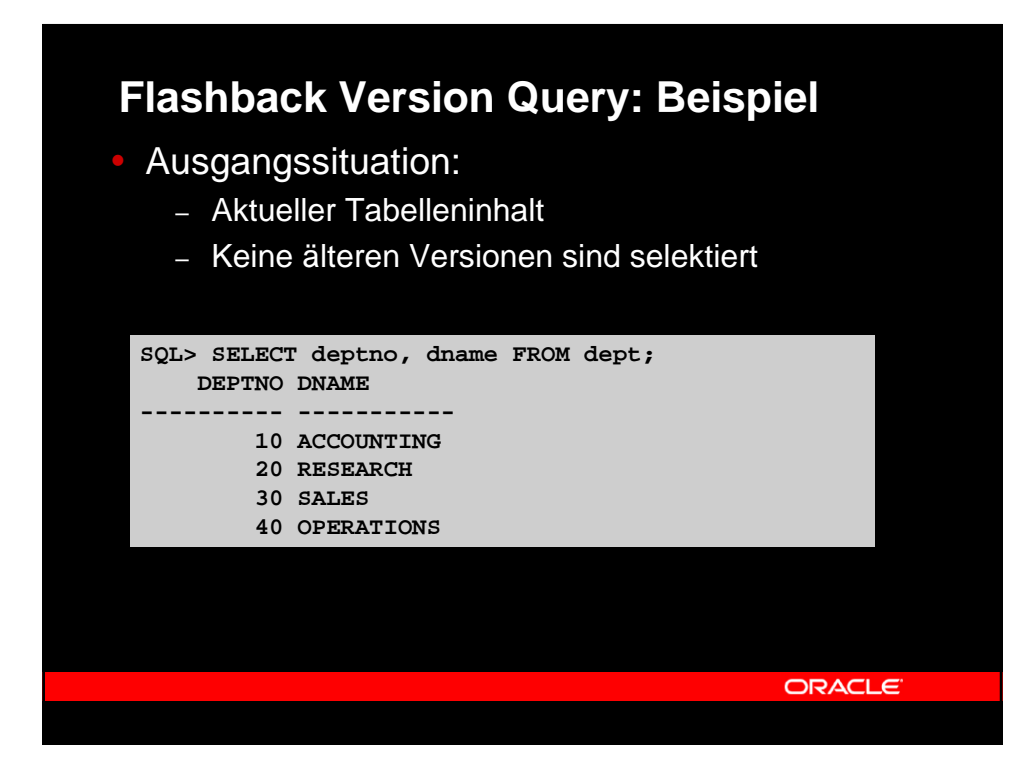

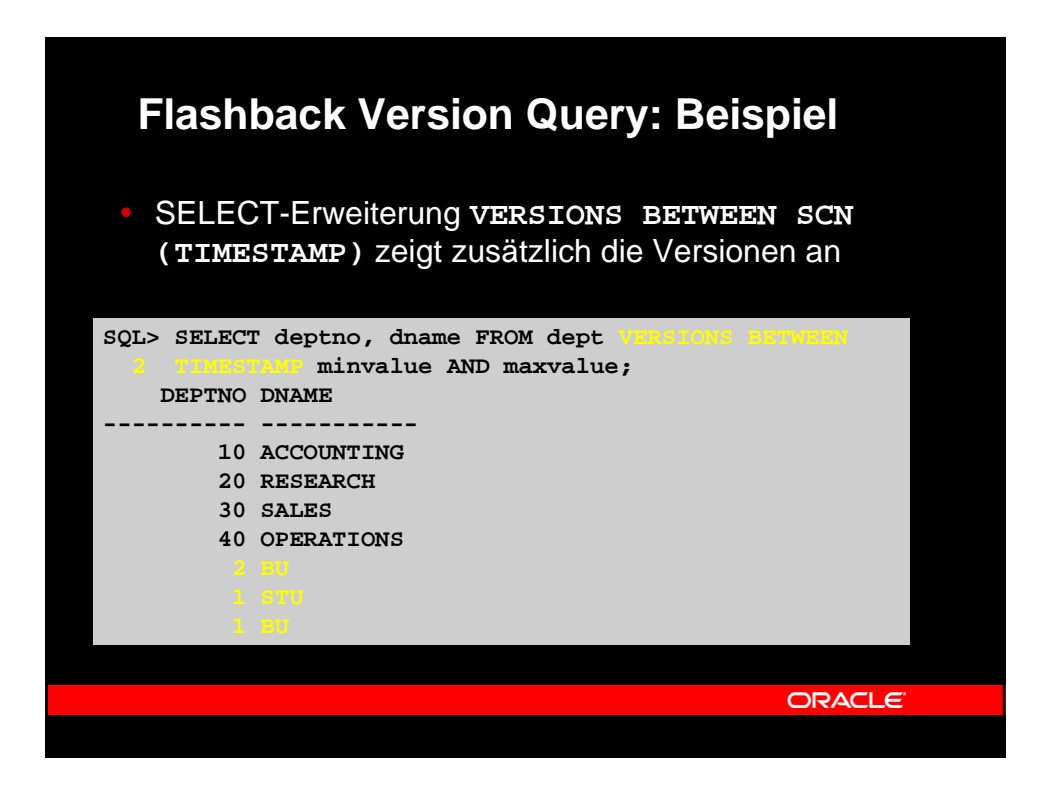

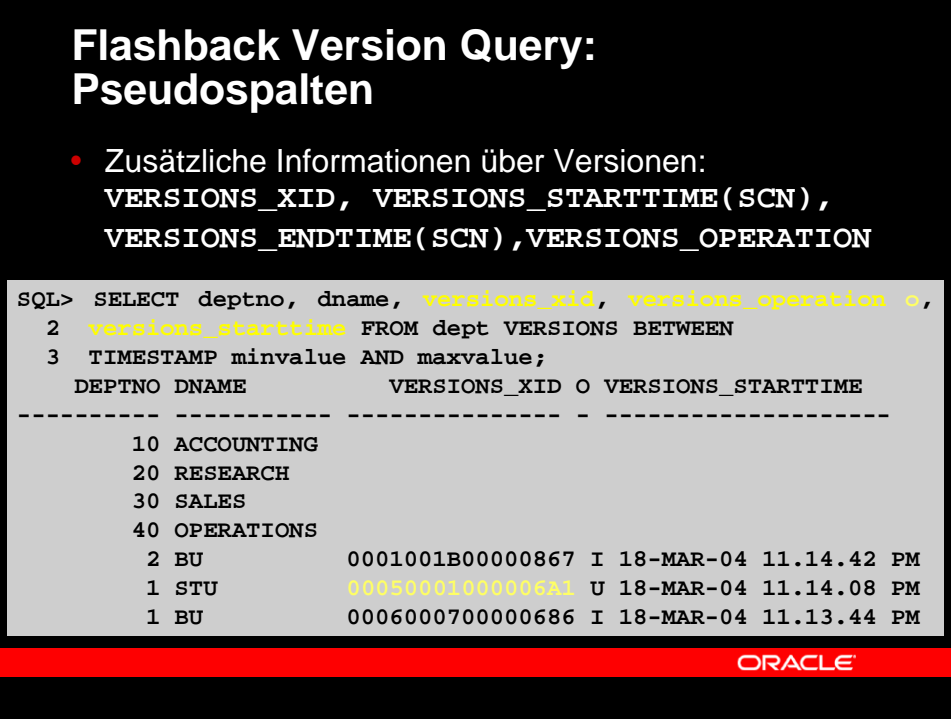

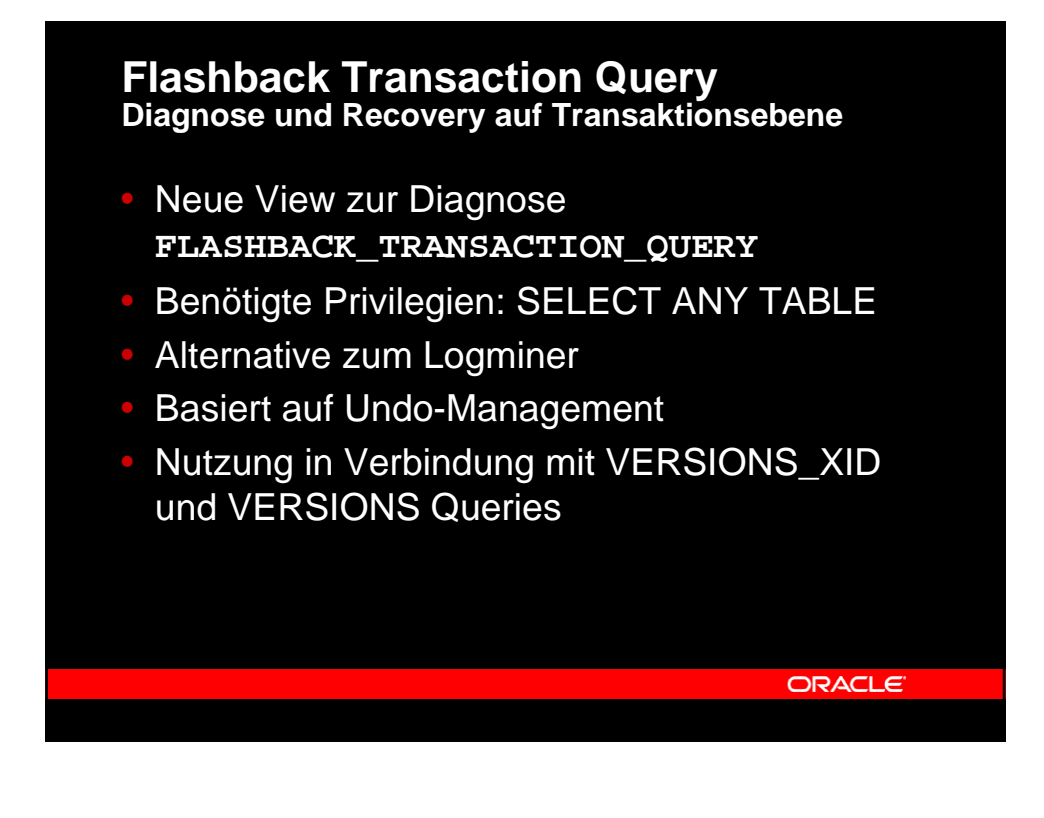

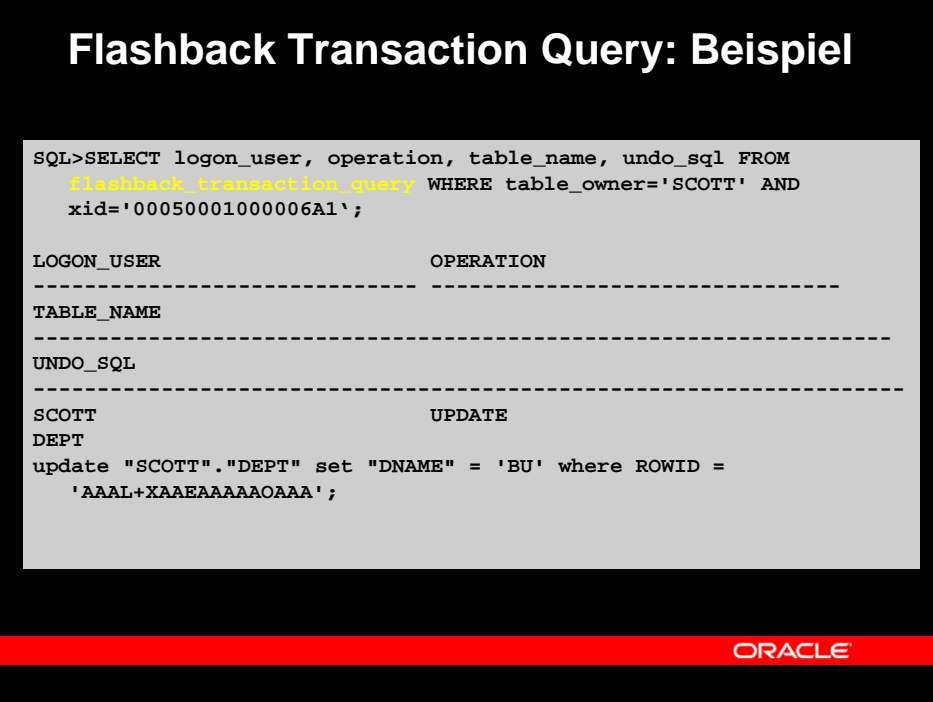

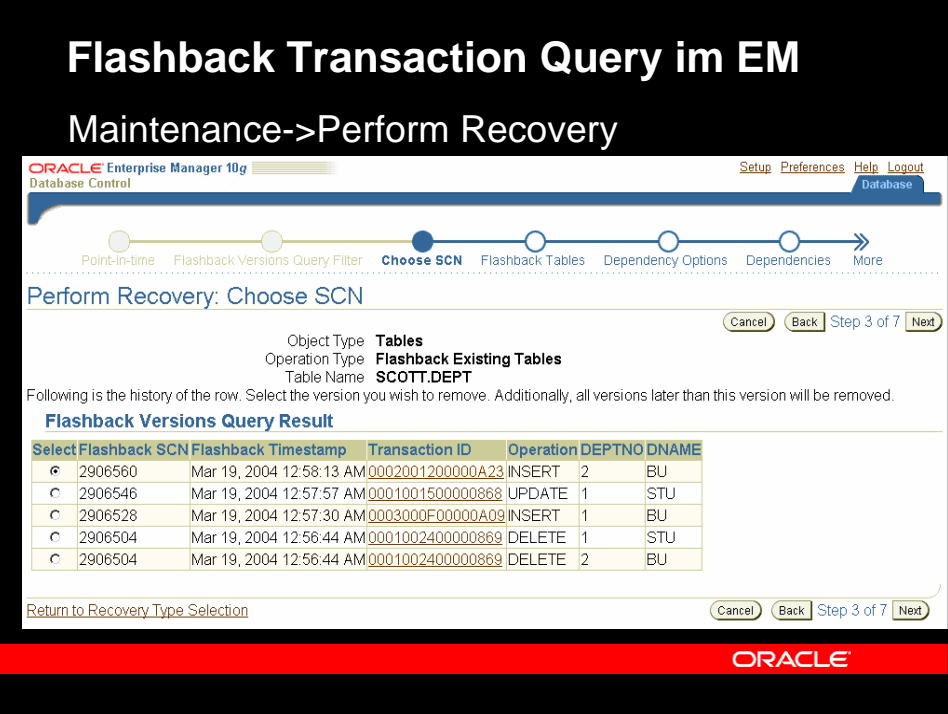

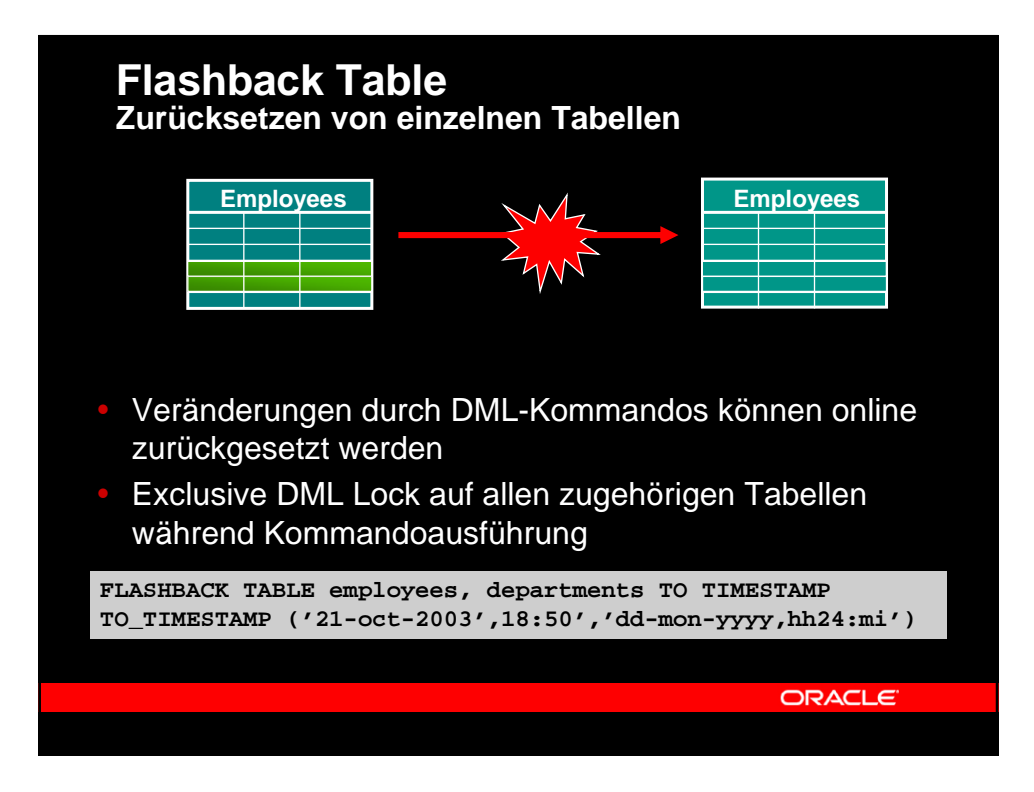

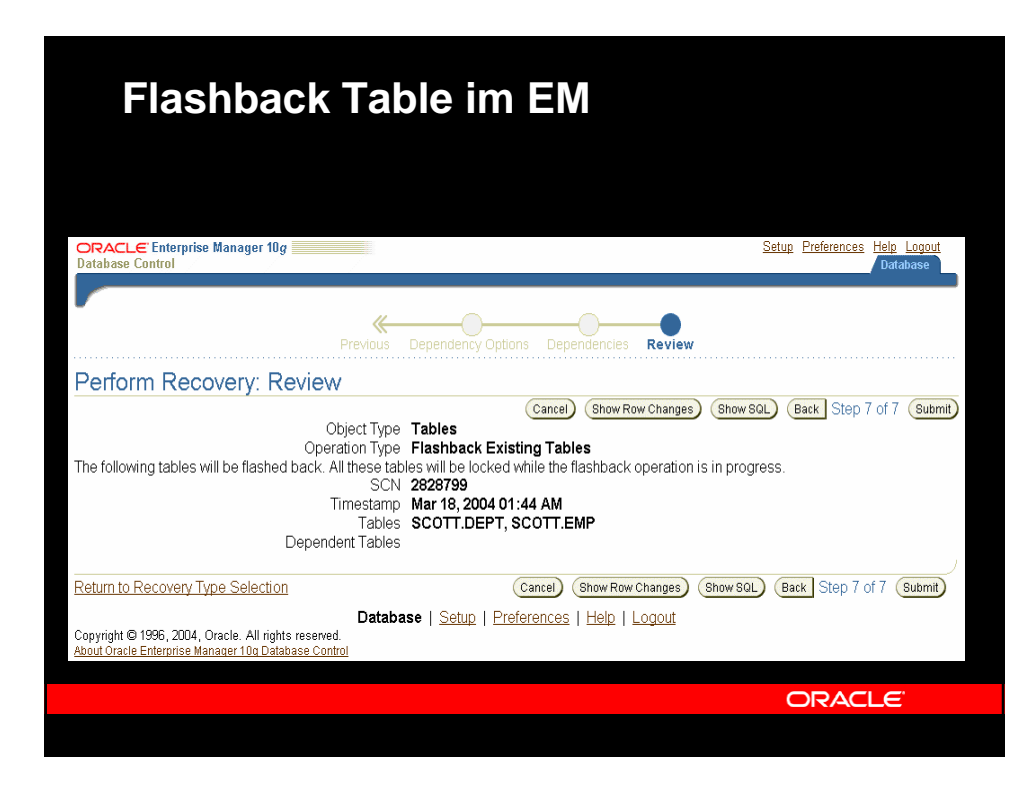

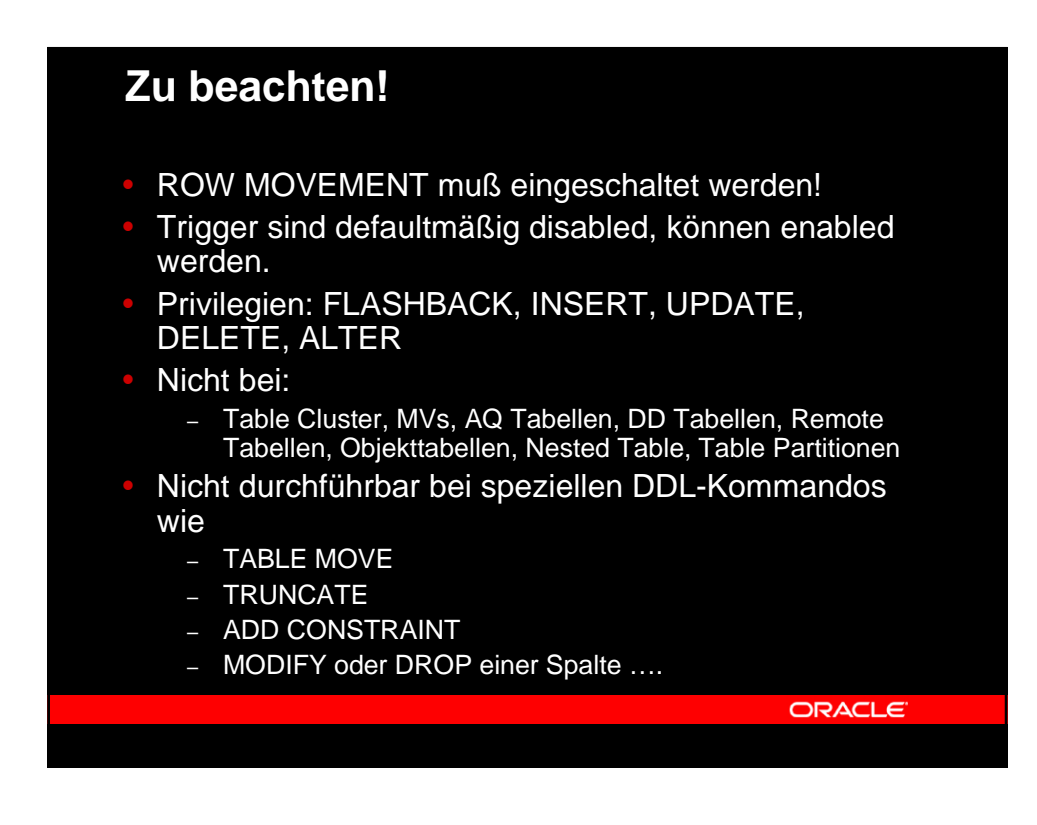

Page 9

## • Undo Management für: – Flashback Query **Was steckt dahinter? Undo-Management**

- Flashback Table
- Flashback Transaction Query

- Aktivieren des UNDO-Management: UNDO TABLESPACE erzeugen und Setzen von UNDO\_RETENTION
- Neue Option (nicht default) beim UNDO-Tablespace um Flashback zu garantieren:

ORACLE

**CREATE UNDO TABLESPACE undotbs1 DATAFILE '\$ORACLE\_HOME/O10/datafile/undotbs01.dbf' SIZE 10M AUTOEXTEND ON RETENTION GUARANTEE;**

**Undo-Konfiguration im EM** • Administration->Undo Management Undo Management (Undo Advisor) Configuration Automatic Undo Retention Enabled Undo Tablespace UNDOTBS1 (Change Tablespace) Undo Retention<br>Undo Retention<br>Undo Retention Guarantee Size (MB) 50<br>Size (MB) 50<br>Auto-Extensible Yes Recommendations Choose the time period that best represents the system activity to get the recommendations for undo retention length and undo (Edit Undo Tablespace) tablespace size Analysis Time Period Last Seven Days village (Update Analysis) Selected Analysis Time Period 10/29/03 12:00 PM - 11/5/03 12:00 PM Potential Problems No Problem Found<br>Recommendations No Recommendation **System Activity and Tablespace Usage** The recommendations are based on system activity and undo tablespace usage for the selected analysis time period Longest Running Query (seconds) 222<br>Average Undo Generation Rate (KB/minute) 163.0<br>Maximum Undo Generation Rate (KB/minute) 368.0 **ORACLE** 

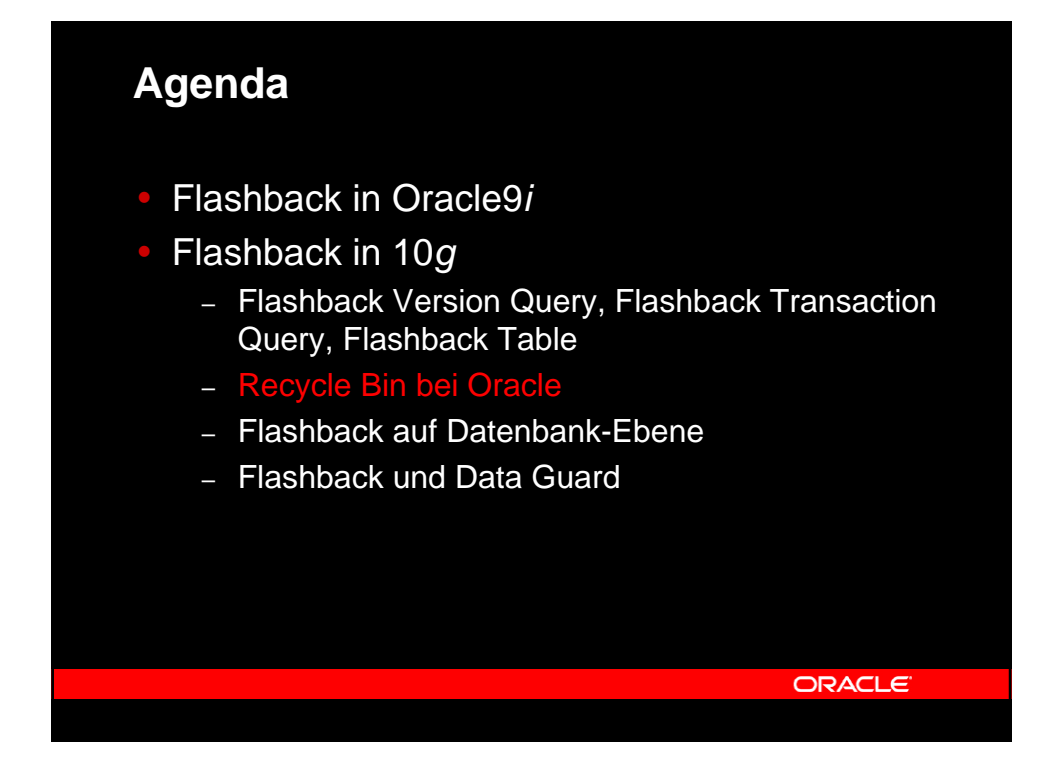

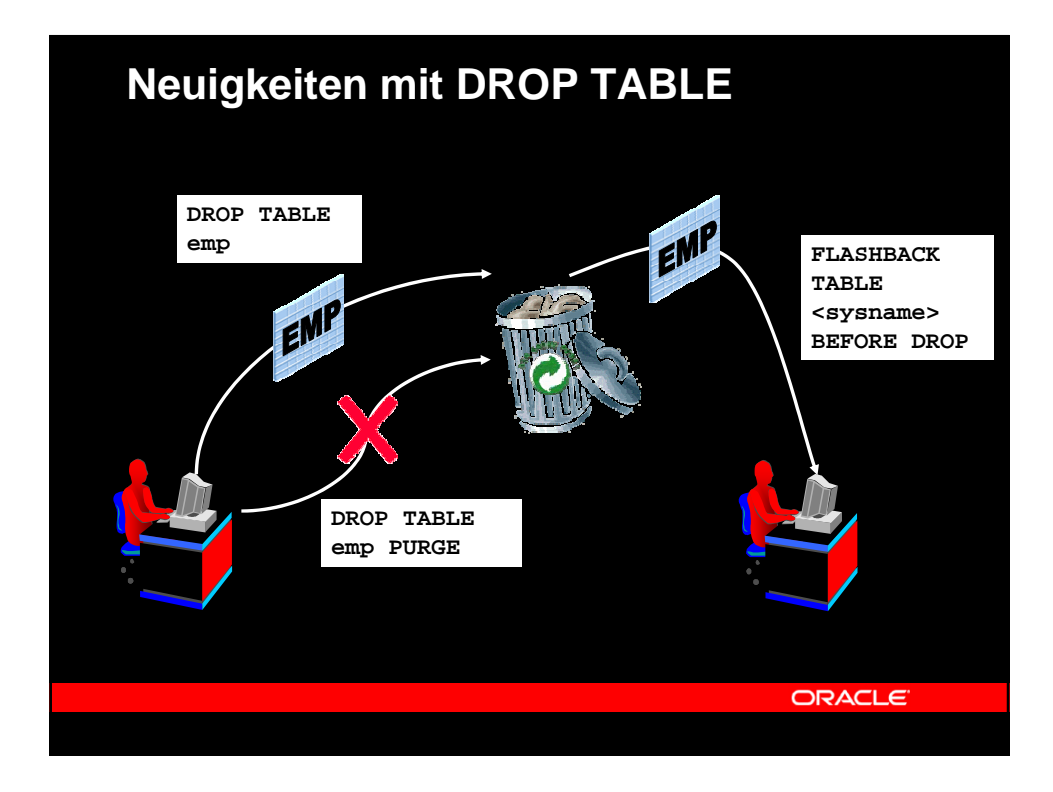

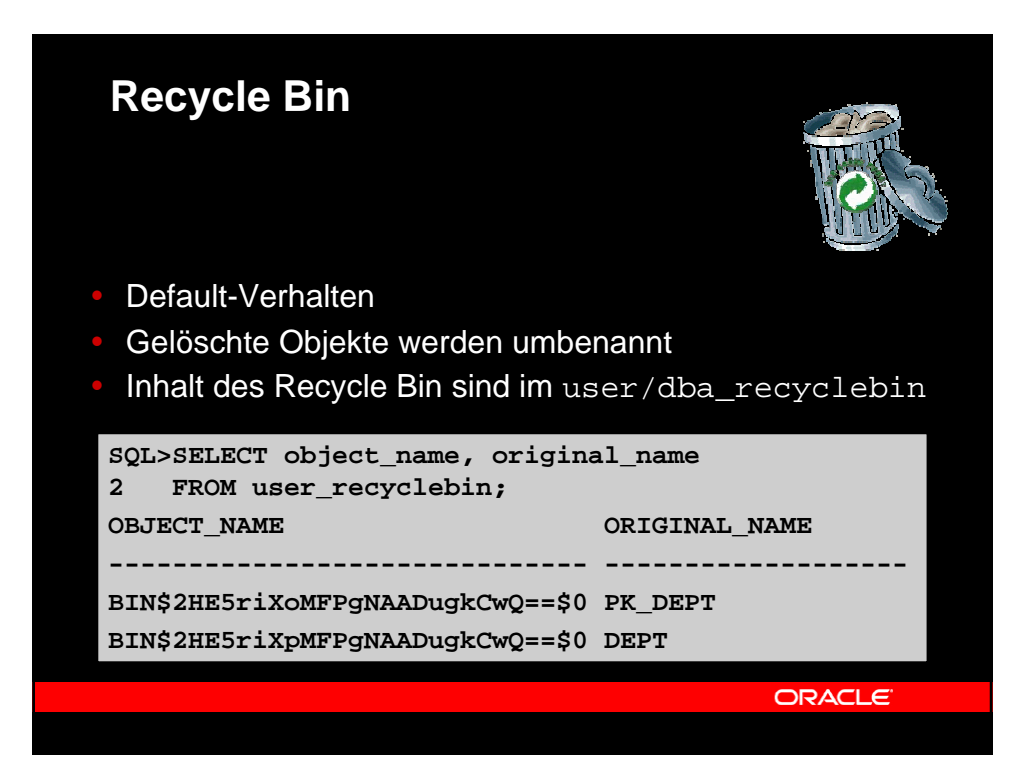

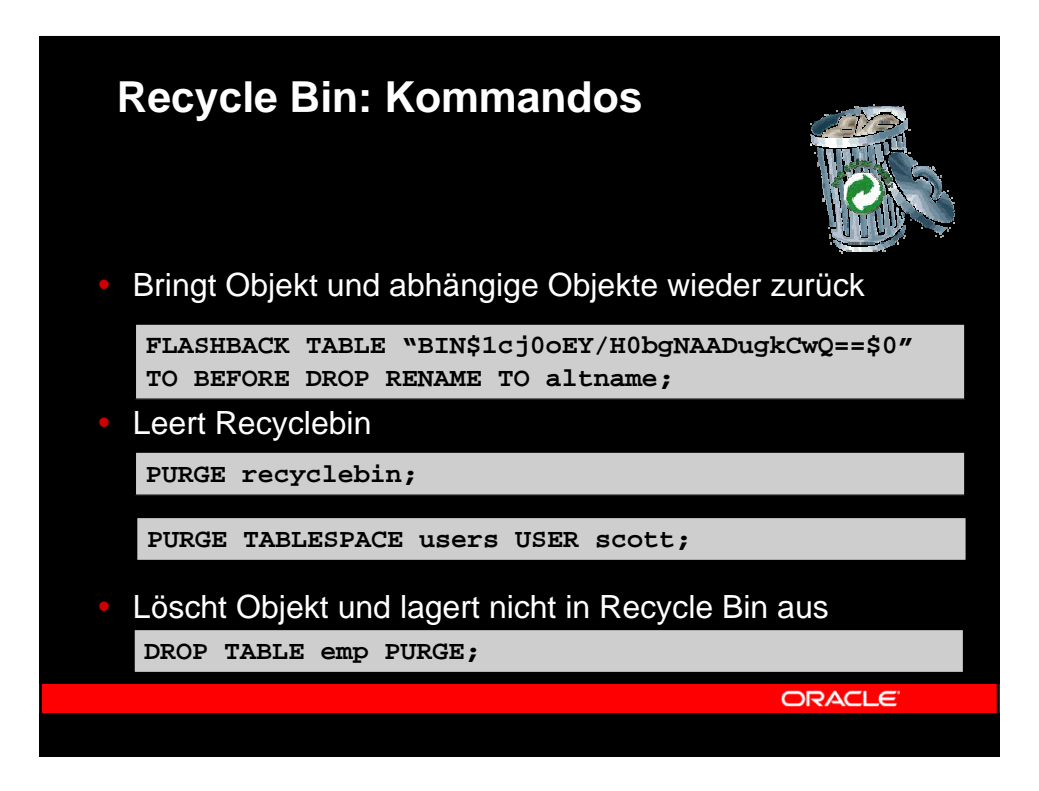

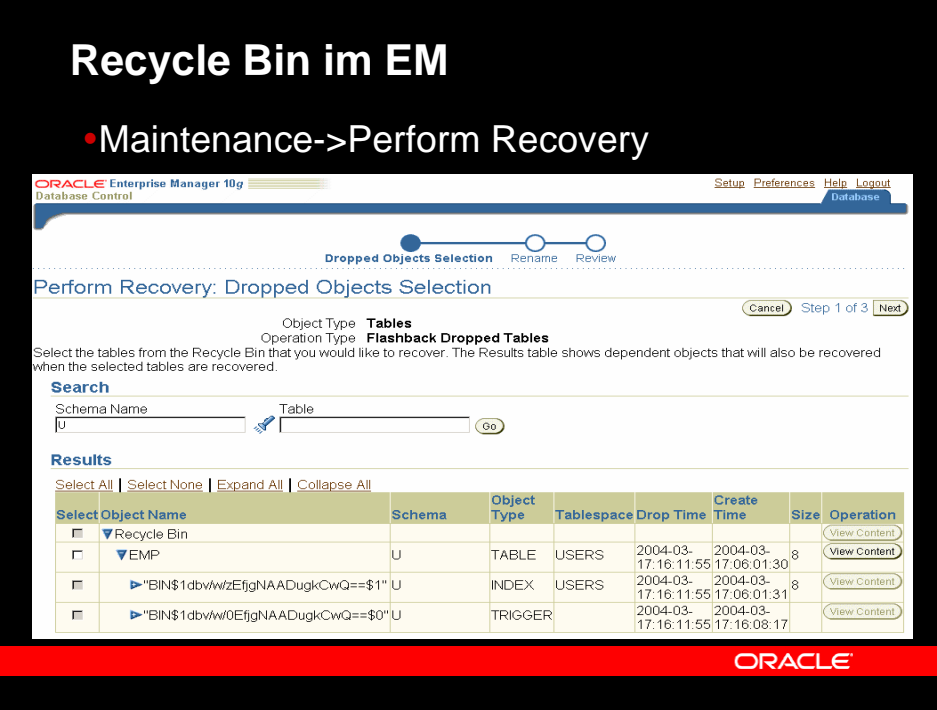

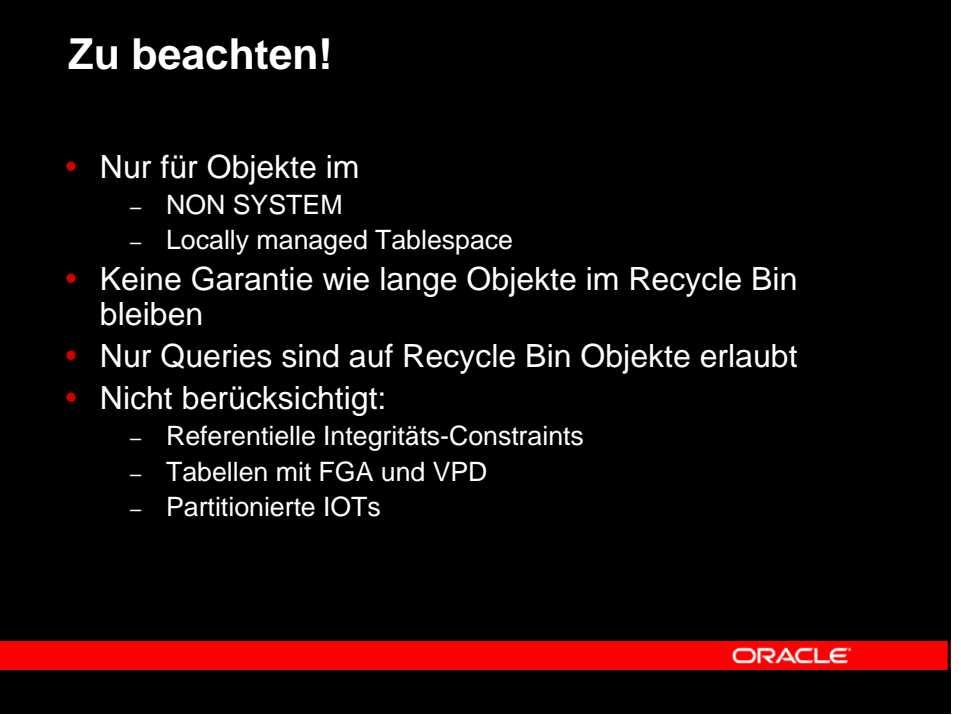

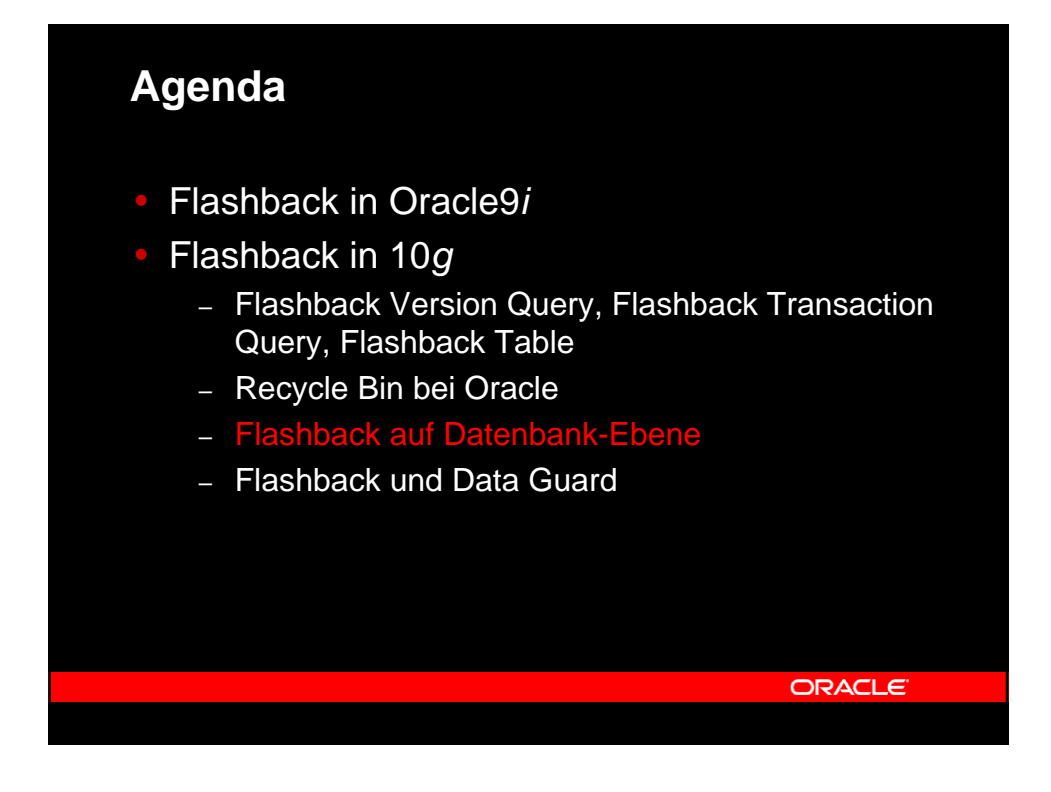

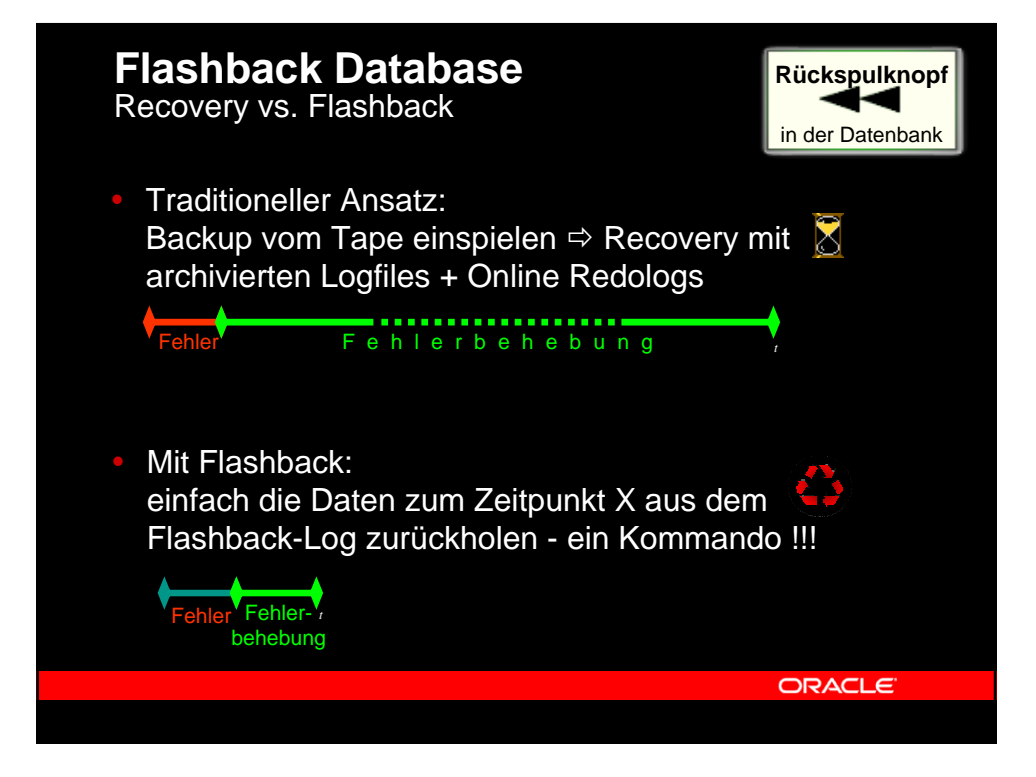

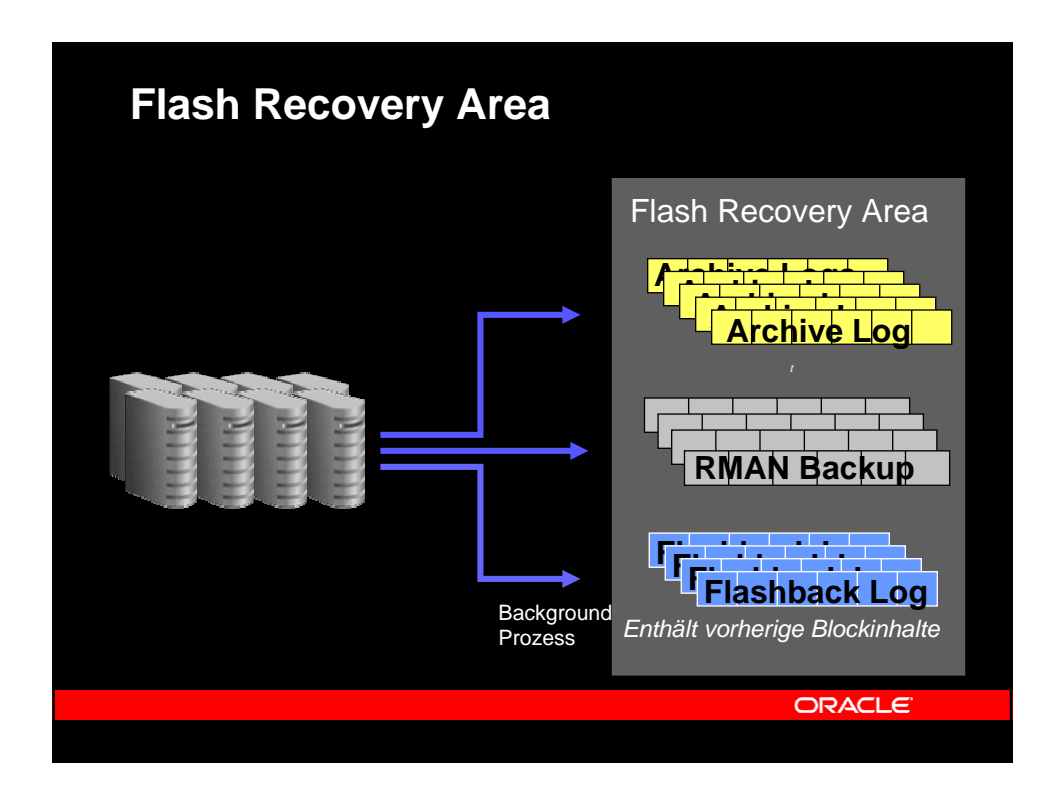

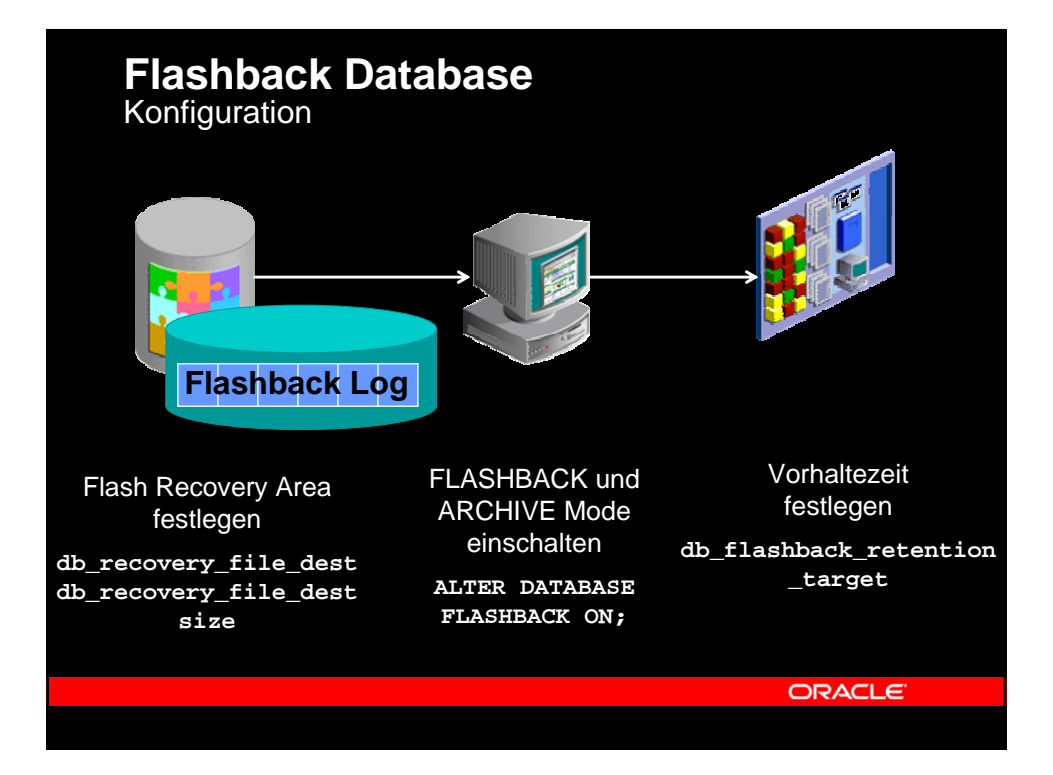

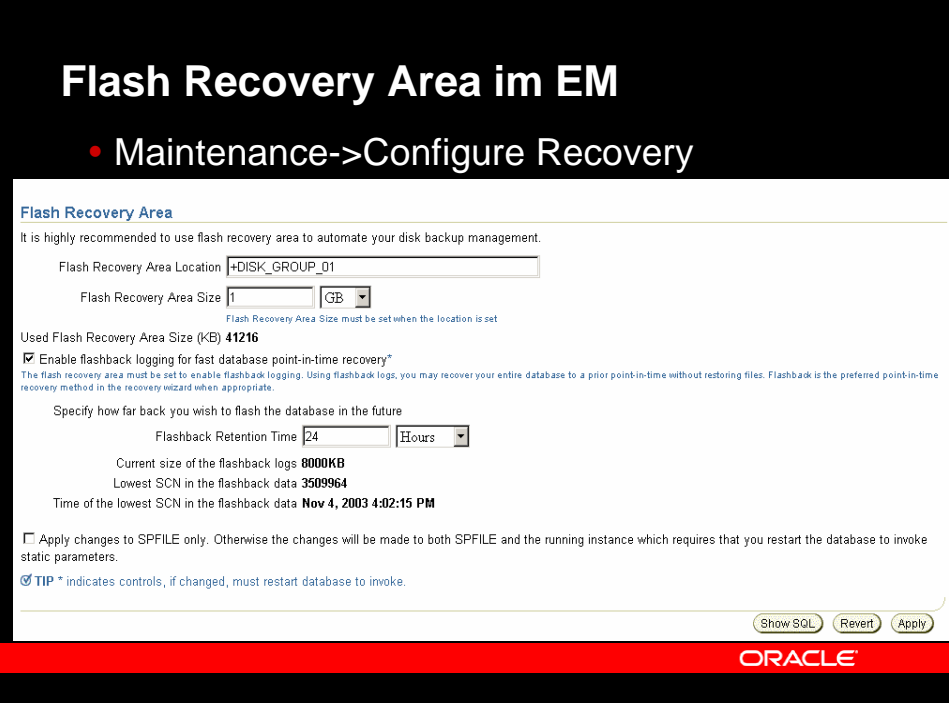

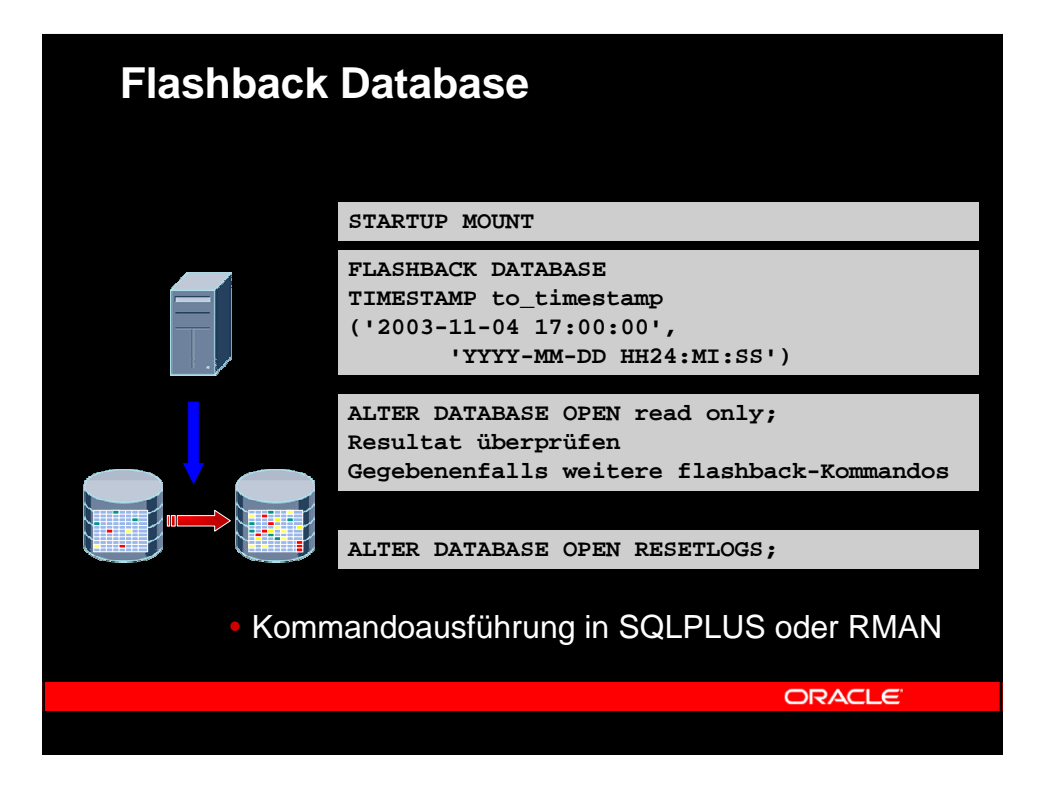

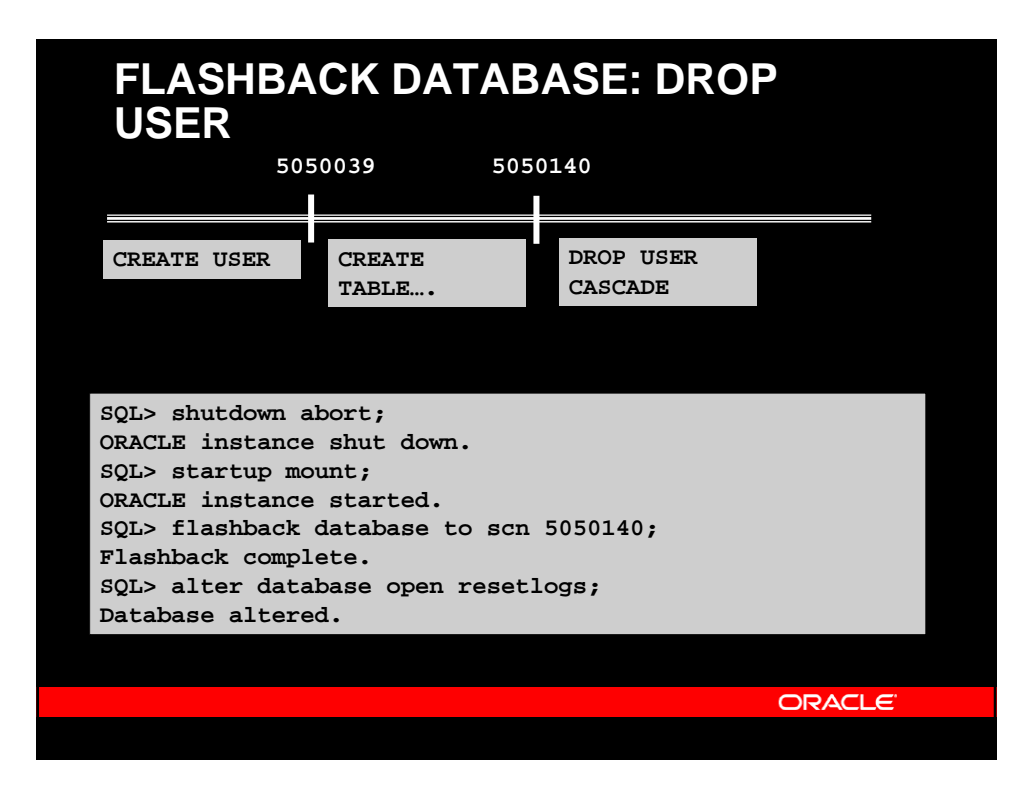

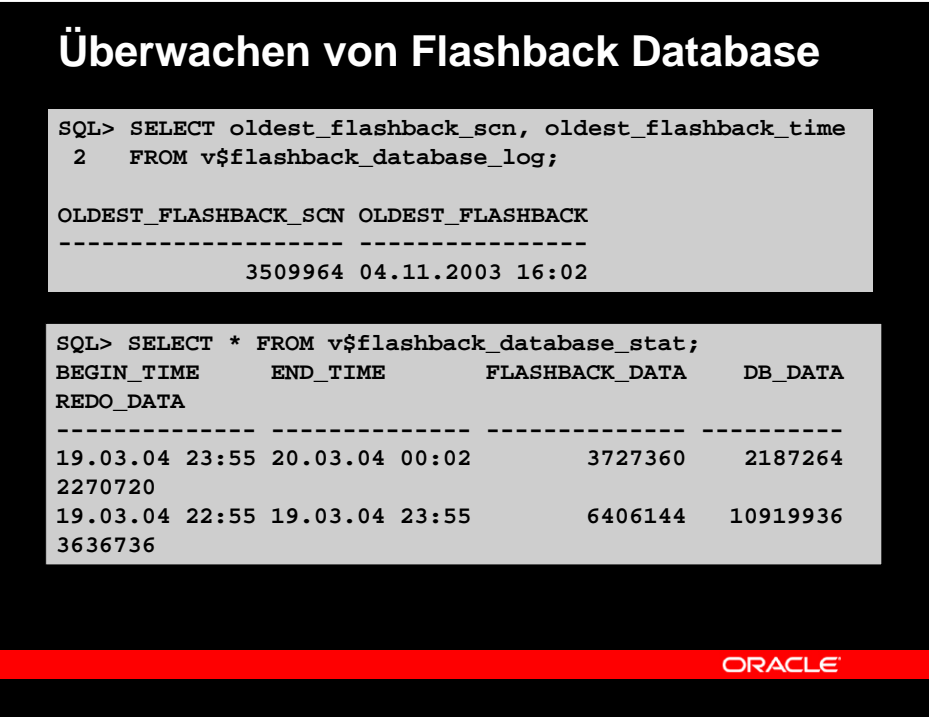

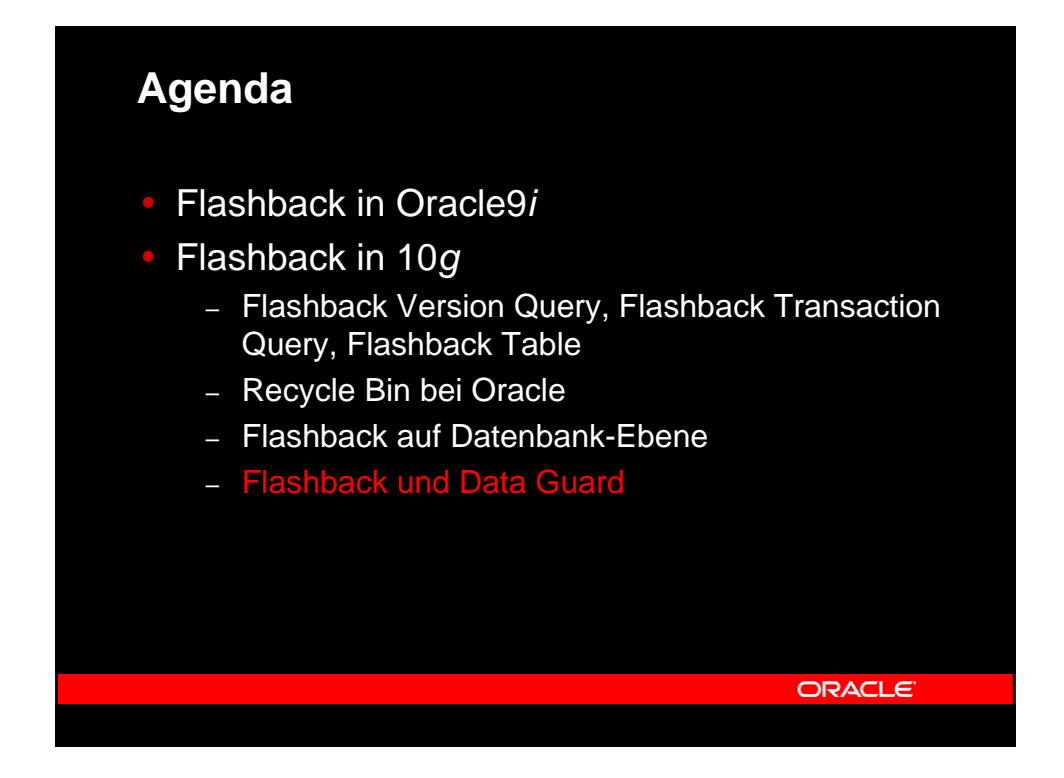

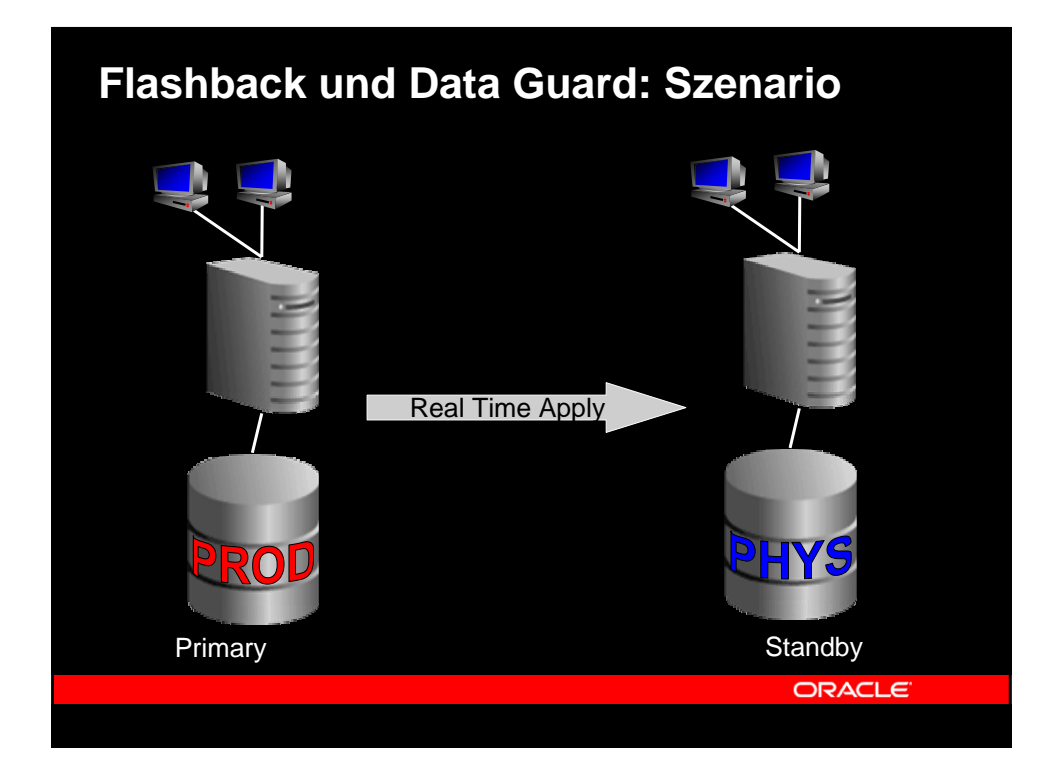

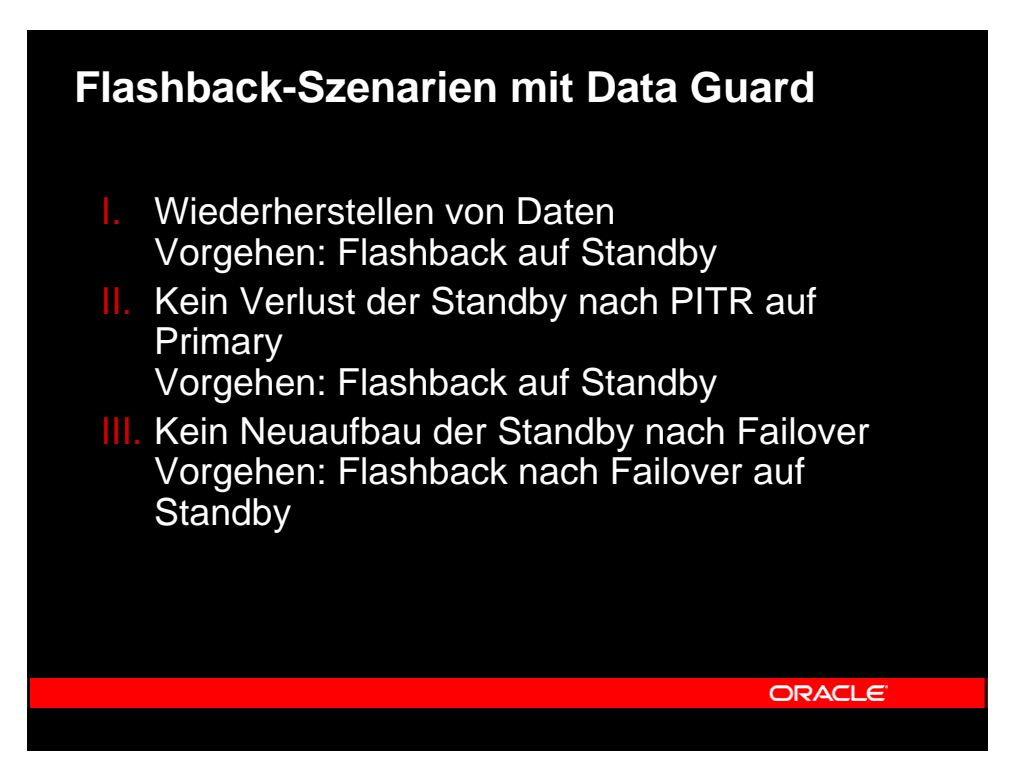

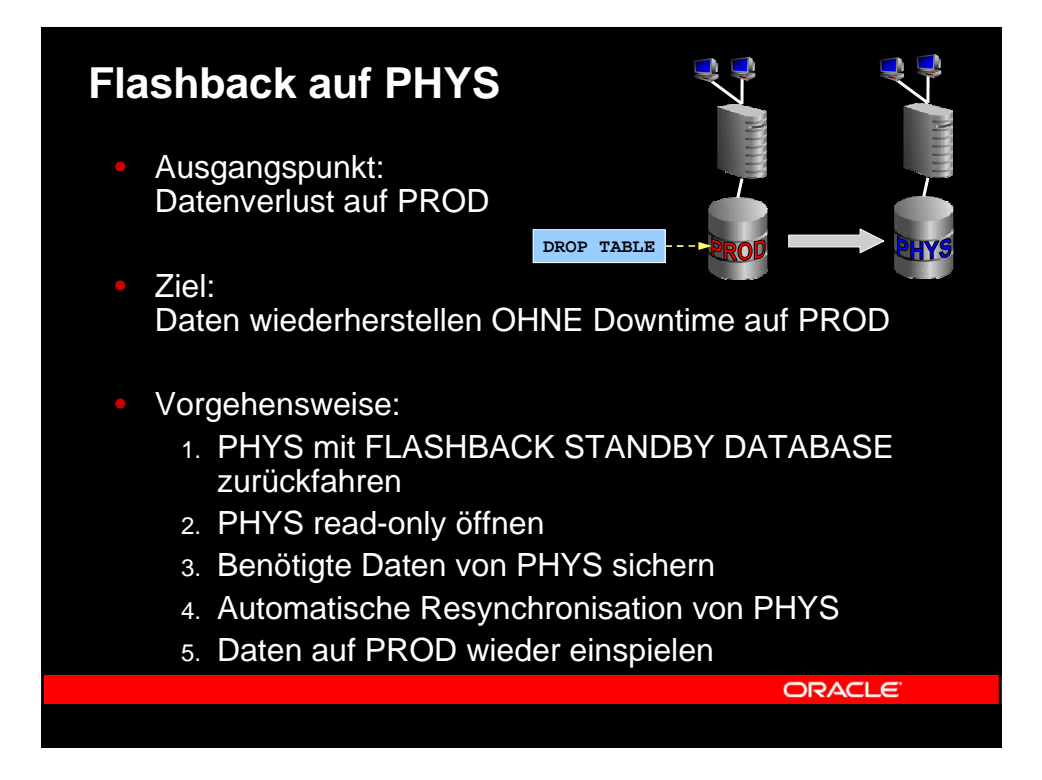

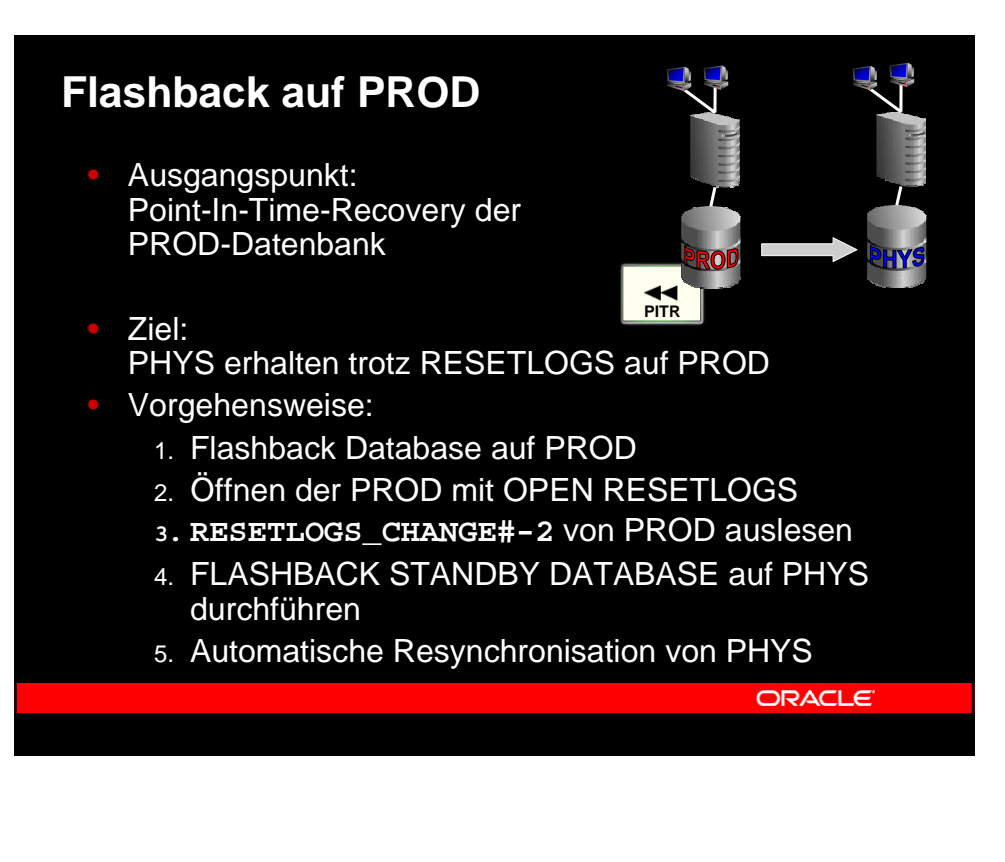

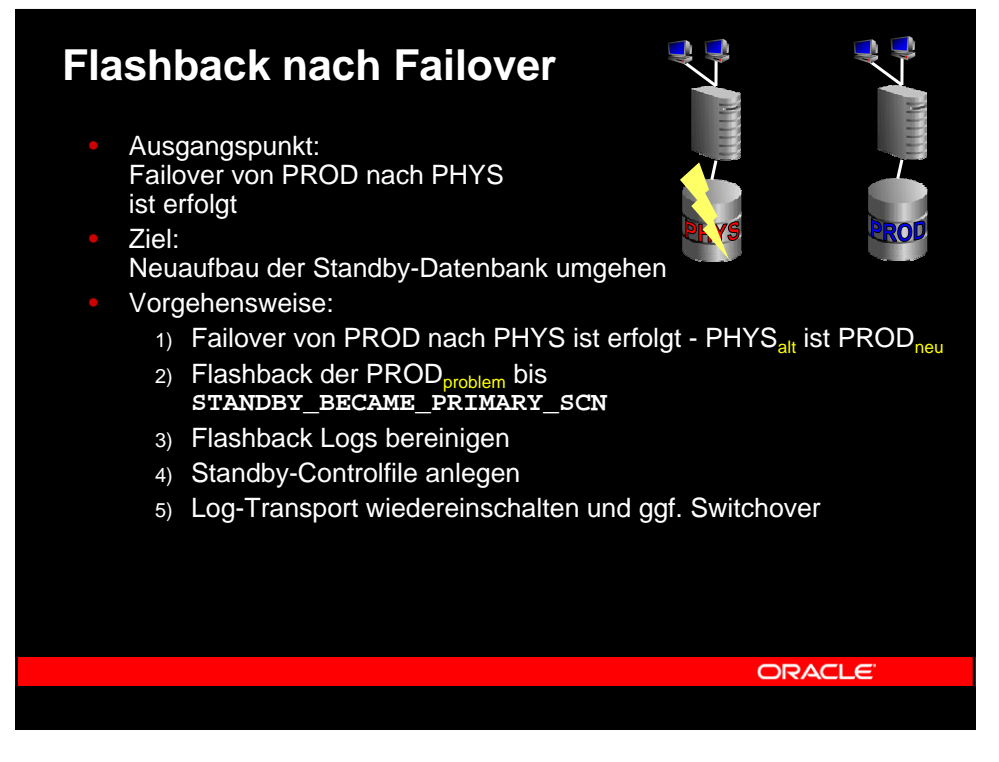

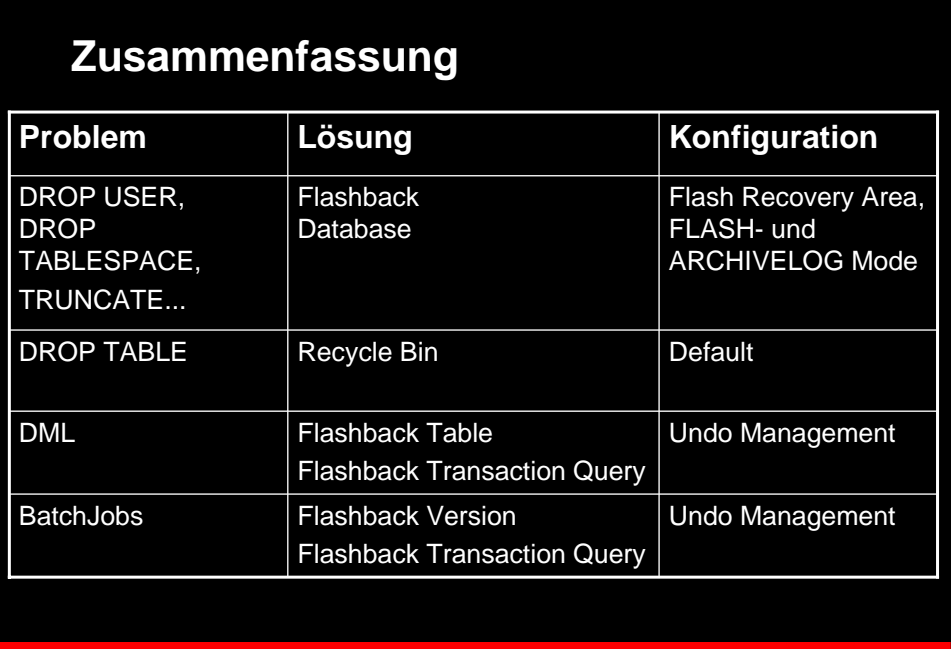

ORACLE

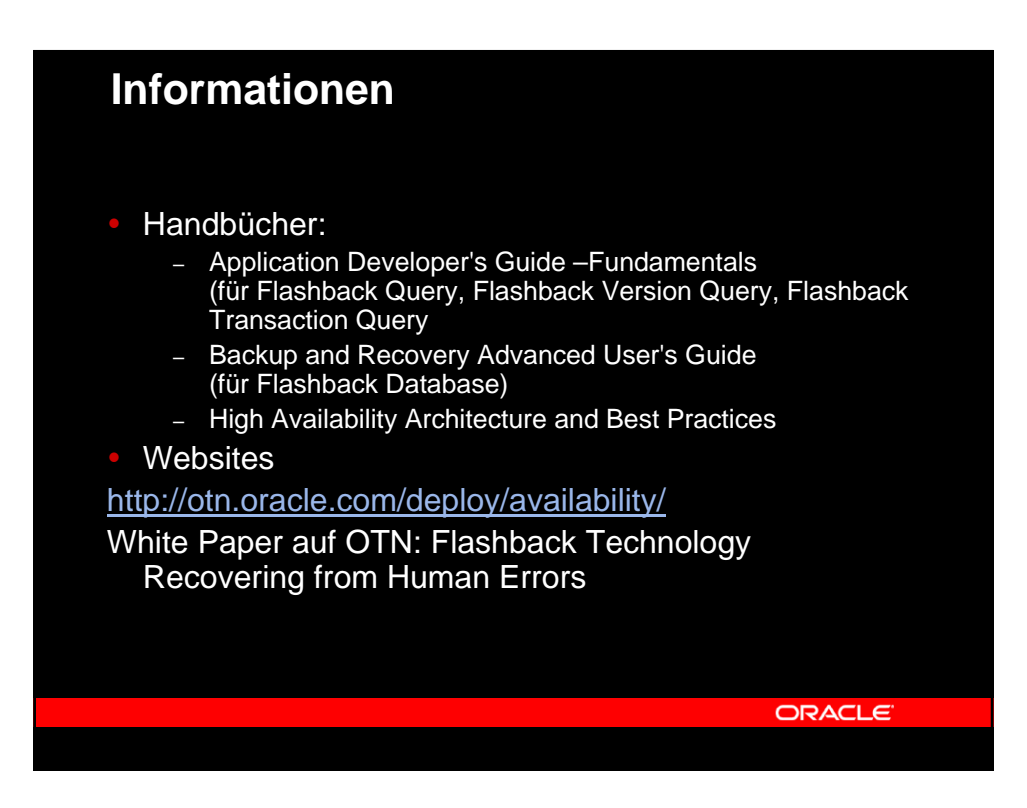

Page 21

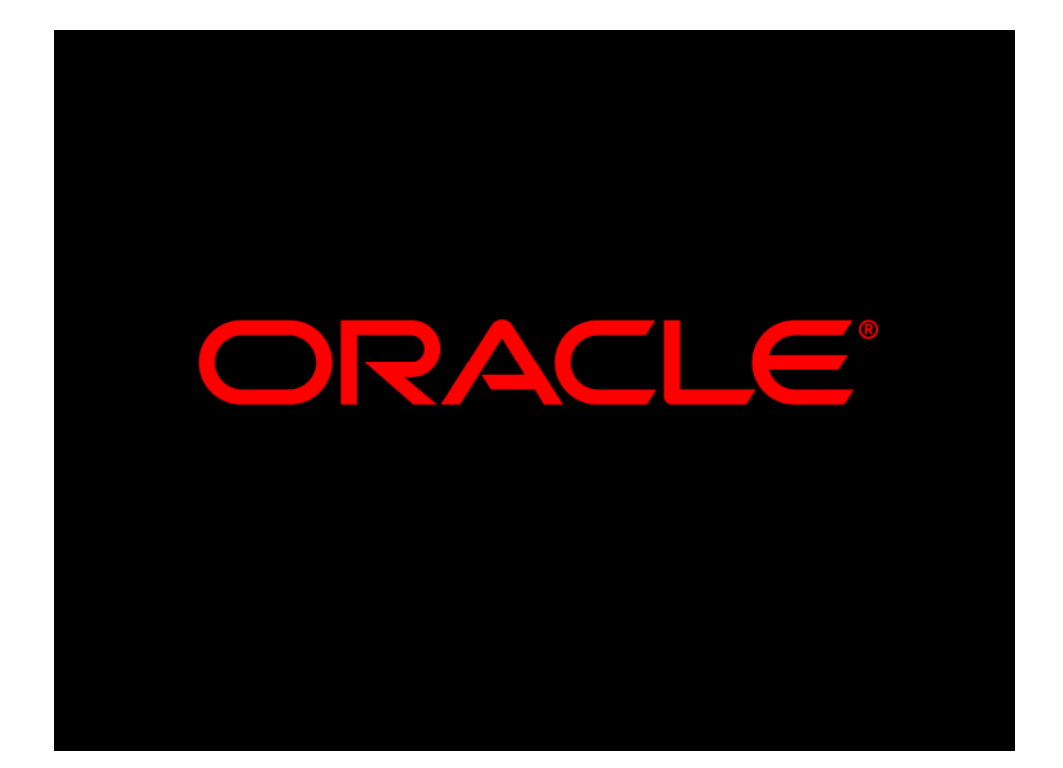